**Guia de Instalação**

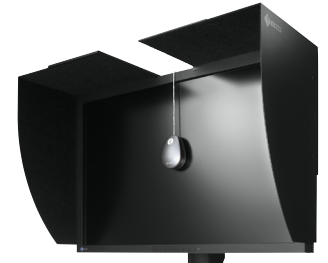

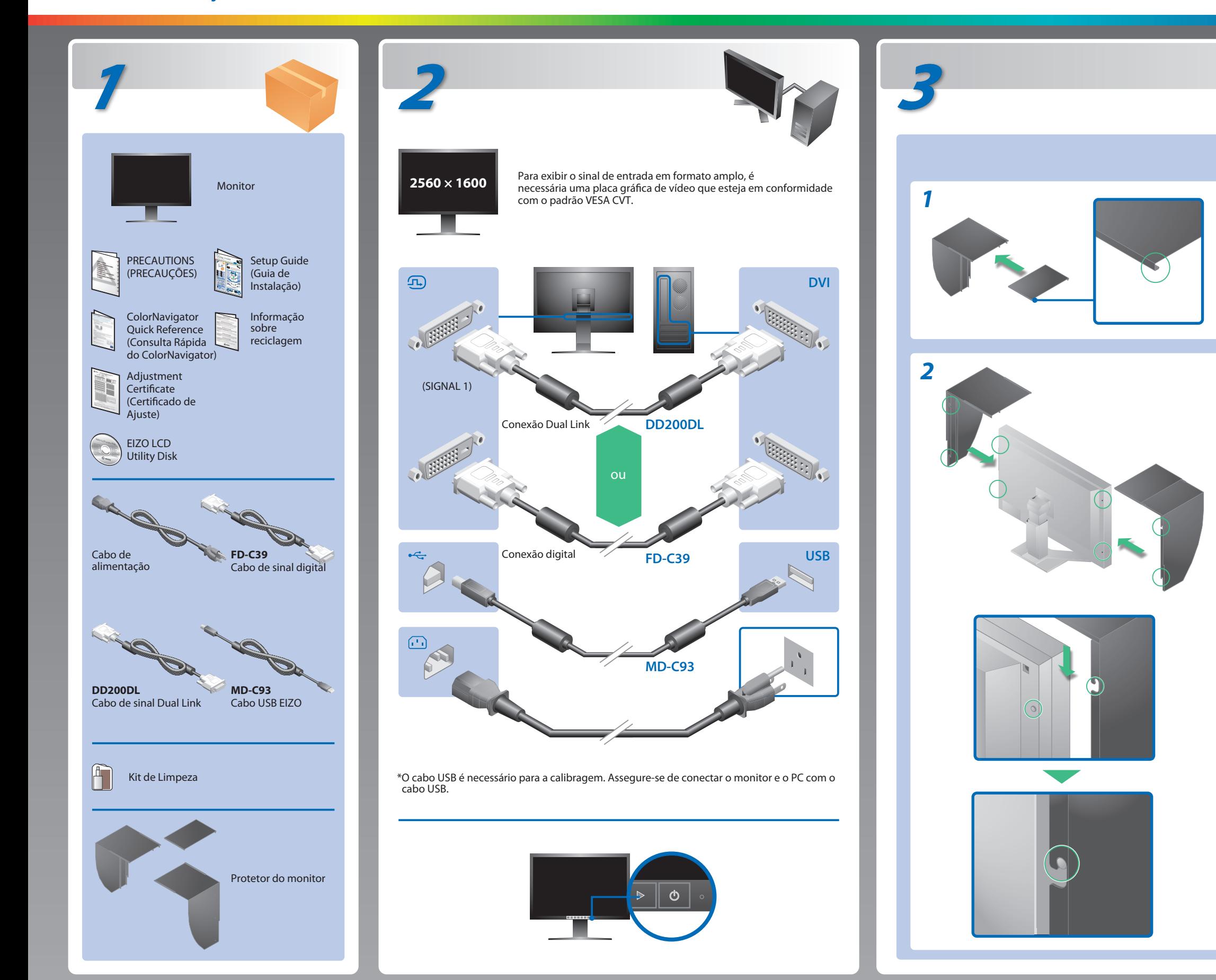

Leia as PRECAUÇÕES, este Guia de Instalação e o Manual do usuário armazenados no CD-ROM com atenção para familiarizar-se com o uso seguro e eficiente deste produto. Guarde este guia para referência futura.

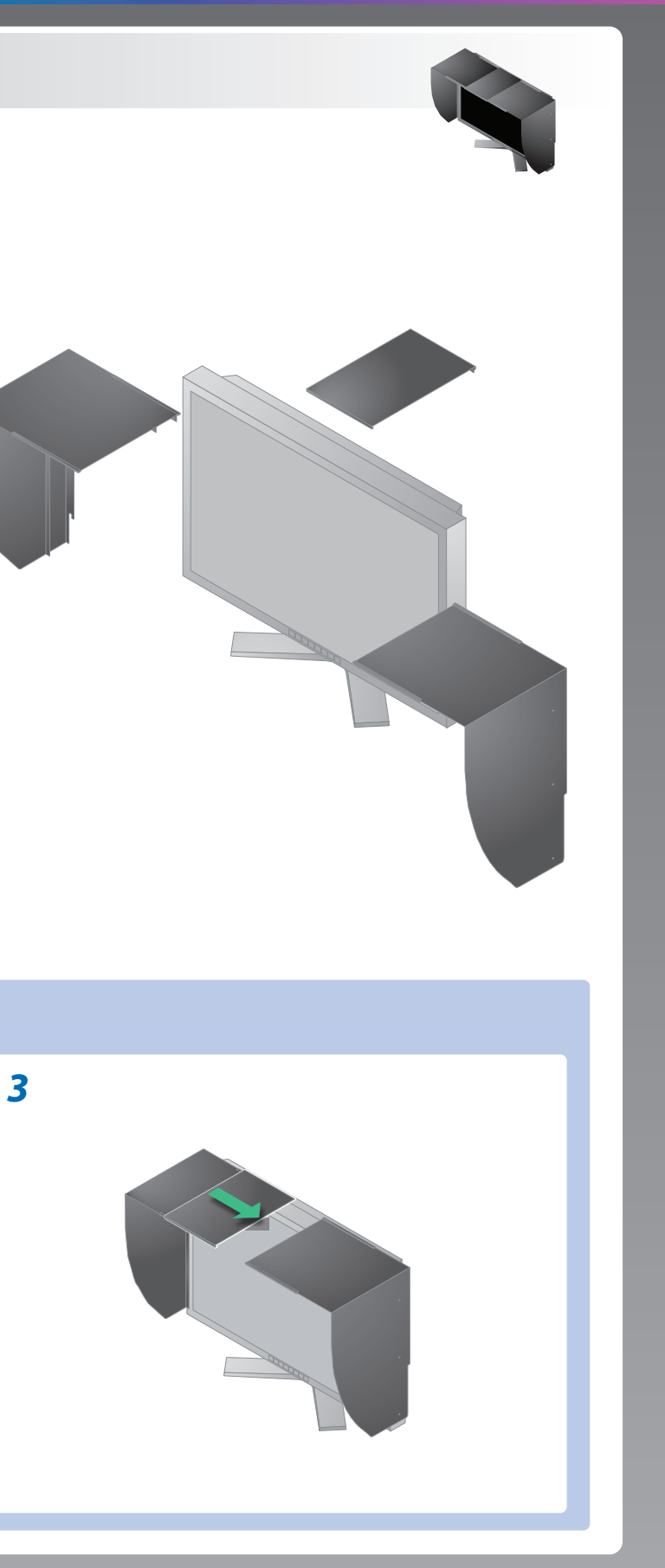

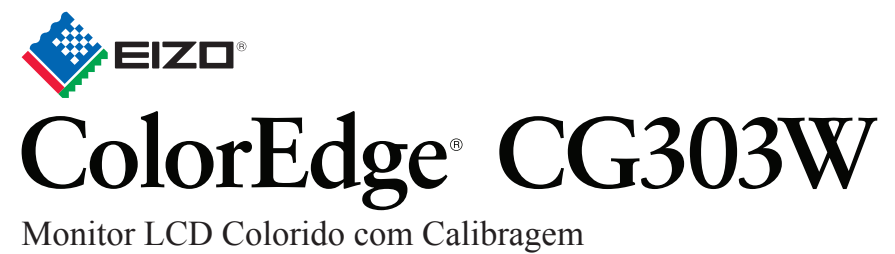

## **Importante**

EIZO LCD Utility Disk

## **Problemas Possível causa e solução**

Para as instruções de operação, consulte o "Consulta Rápida" e o Manual do Usuário do ColorNavigator (armazenado no CD-ROM).

## **Nenhum problema com a imagem**

Se nenhuma imagem for exibida no monitor, mesmo após a execução das ações corretivas a seguir, entre em contato com o revendedor local.

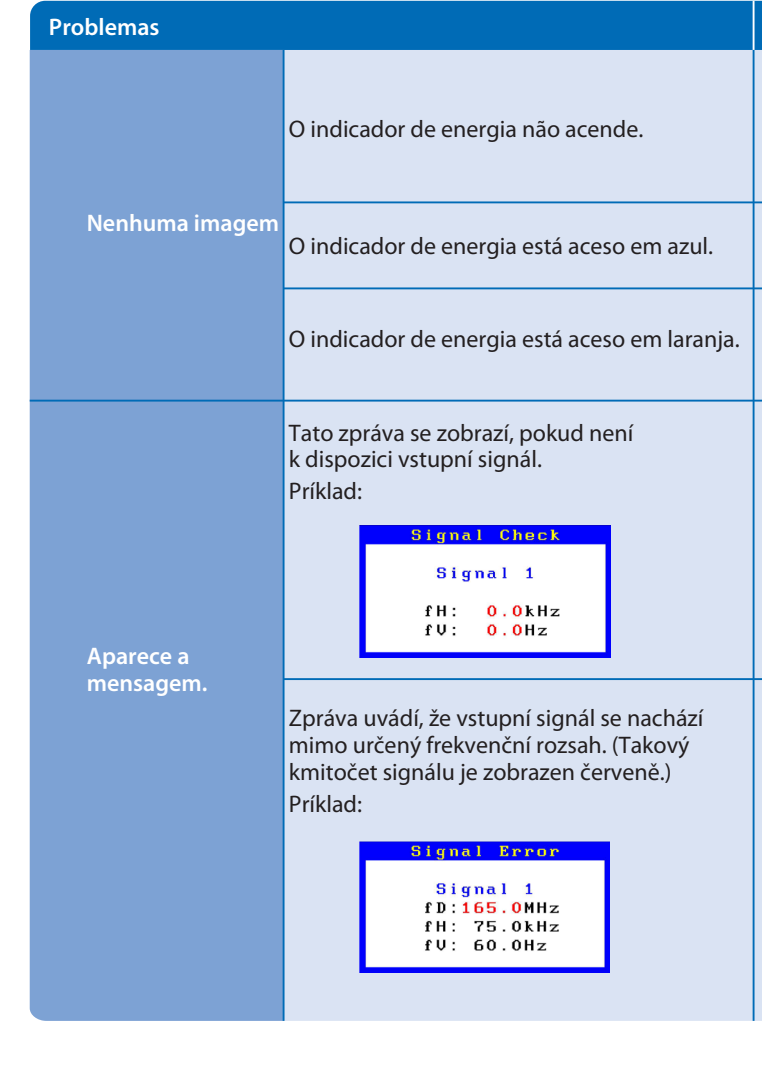

Hinweise zur Auswahl des richtigen Schwenkarms für Ihren Monitor<br>Dieser Monitor ist für Bildschirmarbeitsplätze vorgesehen. Wenn nicht der zum Standardzubehör<br>gehörigeSchwenkarm verwendet wird, muss statt dessen ein geeign

- 
- a) Der Standfuß muß eine ausreichende mechanische Stabilität zur Aufnahme des Gewichtes vom<br>Bildschirmgerät und des spezifizierten Zubehörs besitzen. Das Gewicht des Bildschirmgerätes und<br>des Zubehörs ind in der zugehörend
- 
- 
- c micht höher als die Augenhöhe eines Benutzers in sitzender Position ist.<br>
c) Im Fall eines stehenden Benutzers muß die Befestigung des Bildschirmgerätes derart erfolgen,<br>
daß die Höhe der Bildschirmmitte über dem Boden
- 
- 
- 

- Verifique se o cabo de alimentação está conectado corretamente. Se o problema persistir, desligue o monitor e ligue-o novamente após alguns minutos.
- Desligue o interruptor de energia principal.
- Pressione  $\boxed{\circlearrowright}$ .
- Defina cada valor de ajuste em [Brightness (Brilho)], [Gain<br>(Ganho)] para um nível superior.
- Alterne o sinal de entrada com  $\boxed{\mathbb{R}}$ .
- Use o mouse ou o teclado.
- Verifique se o PC está ligado.
- A mensagem exibida à esquerda pode aparecer, pois alguns PCs não enviam o sinal logo depois que a alimentação é ligada.
- Verifique se o PC está ligado.
- Verifique se o cabo de sinal está conectado corretamente.
- Alterne o sinal de entrada com  $\frac{1}{2}$ .
- Verifique se a configuração de sinal de seu PC coincide com as configurações de resolução e freqüência vertical do monitor.
- Reinicialize o PC.
- Selecione um modo de exibição apropriado usando o utilitário da placa gráfica de vídeo. Consulte o manual da placa gráfica de vídeo para obter detalhes.
- fD : Relógio de pontos (exibido apenas quando há sinal de entrada digital)
- fH : Freqüência horizontal
- fV : Freqüência vertical

**Hinweis zur Ergonomie :**<br>Dieser Monitor erfüllt die Anforderungen an die Ergonomie nach EK1-ITB2000 mit dem Videosignal,<br>2560 × 1600 Digital Eingang und mindestens 60,0 Hz Bildwiederholfrequenz, non interlaced.<br>Weiterhin

"Maschinenlärminformations-Verordnung 3. GPSGV:<br>Der höchste Schalldruckpegel beträgt 70 dB(A) oder weniger gemäss EN ISO 7779"

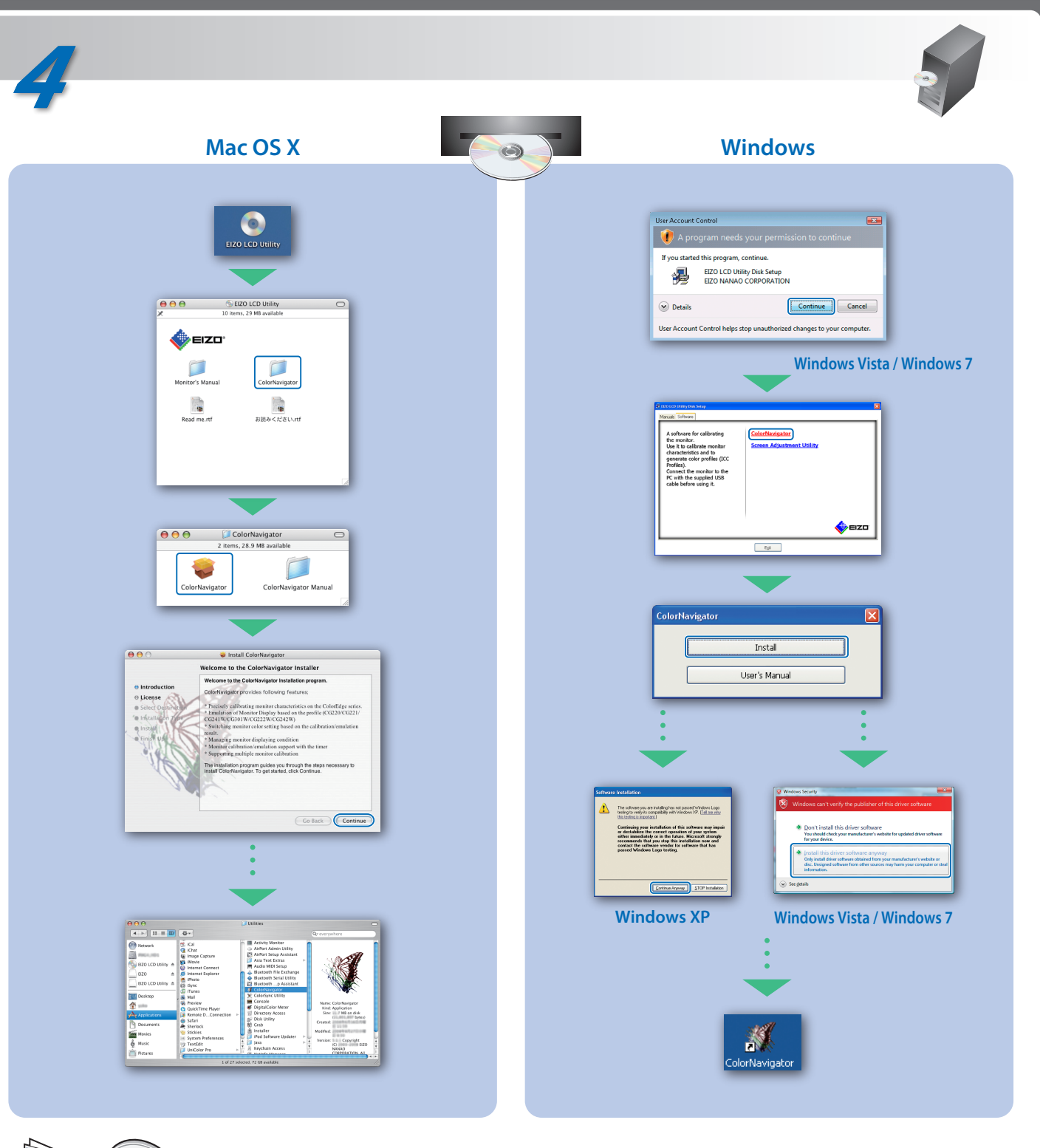

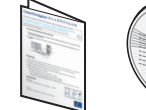